## How to Sign in to Your Google Account

- 1. Tap Classroom
- 2. Tap Get Started.

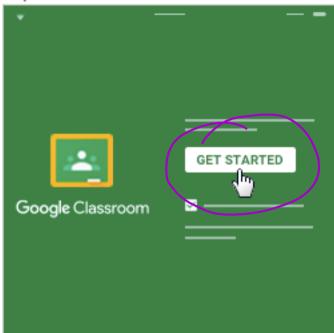

3. Tap Add account.

4. Enter the email address for your Classroom account and tap Next.

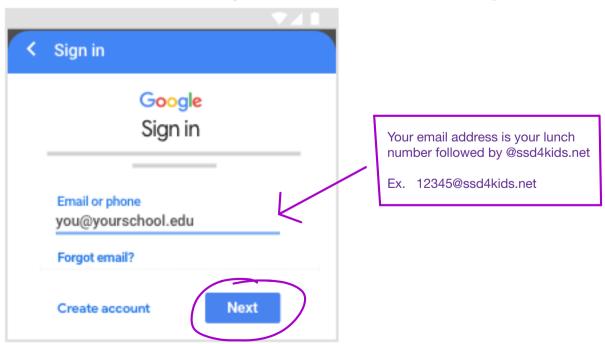

5. Enter your password and tap Next.

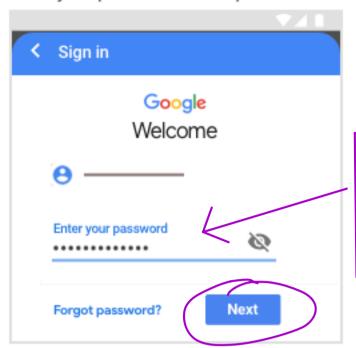

Your password is the first 3 letters of your last name (capitalize the first letter), followed by 5 numbers. Your password will be assigned to you.

Ex. Smi56789

- 6. If there is a welcome message, read it and tap Accept.
- If you are using a G Suite for Education account, tab I'm A Student or I'm A Teacher.
  Note: Users with personal Google Accounts won't see this option.

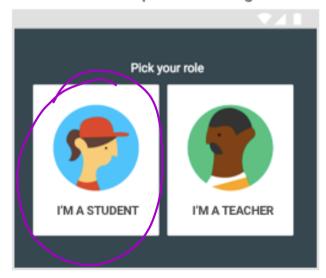

8. (Optional) To receive Classroom notifications, tap Allow.